Niveaubestimmende Aufgaben – Mathematik – Schuljahrgang 4:

# **Zufallszahlen – Ergebnisse von Zufallsexperimenten**

## **1. Einordnung in den Fachlehrplan**

#### **Kompetenzbereich: Zahlen und Operationen**

Prozessbezogene Kompetenzen:

*Darstellen*

– *eigene Ergebnisse darstellen und präsentieren*

Inhaltsbezogene Kompetenzen:

- Daten aus Zufallsexperimenten auch mithilfe digitaler Werkzeuge gewinnen, aufbereiten, deuten und reflektieren (KMK 5.2)
- Gewinnchancen bei einfachen Zufallsexperimenten einschätzen, prüfen und formulieren

Flexibel anwendbares Grundwissen:

– Funktionen digitaler Werkzeuge zur Erstellung von Tabellen und Diagrammen

# **2. Anregungen und Hinweise zum unterrichtlichen Einsatz**

- Mit dieser Aufgabe sollen die Schülerinnen und Schüler …
	- erkennen, dass bei der Bestimmung der Zufallszahlen die relativen Unterschiede zwischen den Häufigkeiten bei wachsender Versuchsanzahl (60 -> 600 Zufallszahlen) tendenziell geringer werden.
	- Vorstellungen der ungefähren Gleichverteilung beim Erzeugen von Zufallszahlen entwickeln.
	- digitale Werkzeuge (Tabellenkalkulationsprogramm) für ein Zufallsexperiment und zur Darstellung von Tabellen und Diagrammen nutzen.

verschiedene Diagramme (Balken-, Säulen- und Kreisdiagramm) softwaregestützt GRIPS Mathe 40

- erstellen, vergleichen und kritisch bewerten.
- Die Aufgabe sollte keine Erstbegegnung mit einem Tabellenkalkulationsprogramm (z. B. Excel, GRIPS Mathe 40, …) sein, vielmehr müssen die Schülerinnen und Schüler bereits mit dem Programm vertraut sein (z. B. durch die niveaubestimmende Aufgabe "Wasser für alle", Erstellen von Tabellen und Diagrammen mit einem Tabellenkalkulationsprogramm).
- Sie erlernen die Funktion "Zufallsbereich", die mithilfe einer Handlungsanleitung oder eines Tutorials auch selbständig erarbeitet werden kann.
- Falls dies für einige Schülerinnen und Schüler eine zu große Herausforderung darstellt, können die Handlungsschritte im Unterricht anhand verschiedener Beispiele auch gemeinsam erarbeitet werden.

Quelle: Bildungsserver Sachsen-Anhalt (http://www.bildung-lsa.de) | Lizenz: Creative Commons (CC BY-SA 3.0)

– Für die Bearbeitung der Aufgabe 1d sollte steht den Schülerinnen und Schülern eine weitere Handlungsanleitung zur Verfügung stehen.

#### **3. Mögliche Probleme der Umsetzung**

– Dateneingaben können bei nachfolgenden Befehlen verloren gehen.

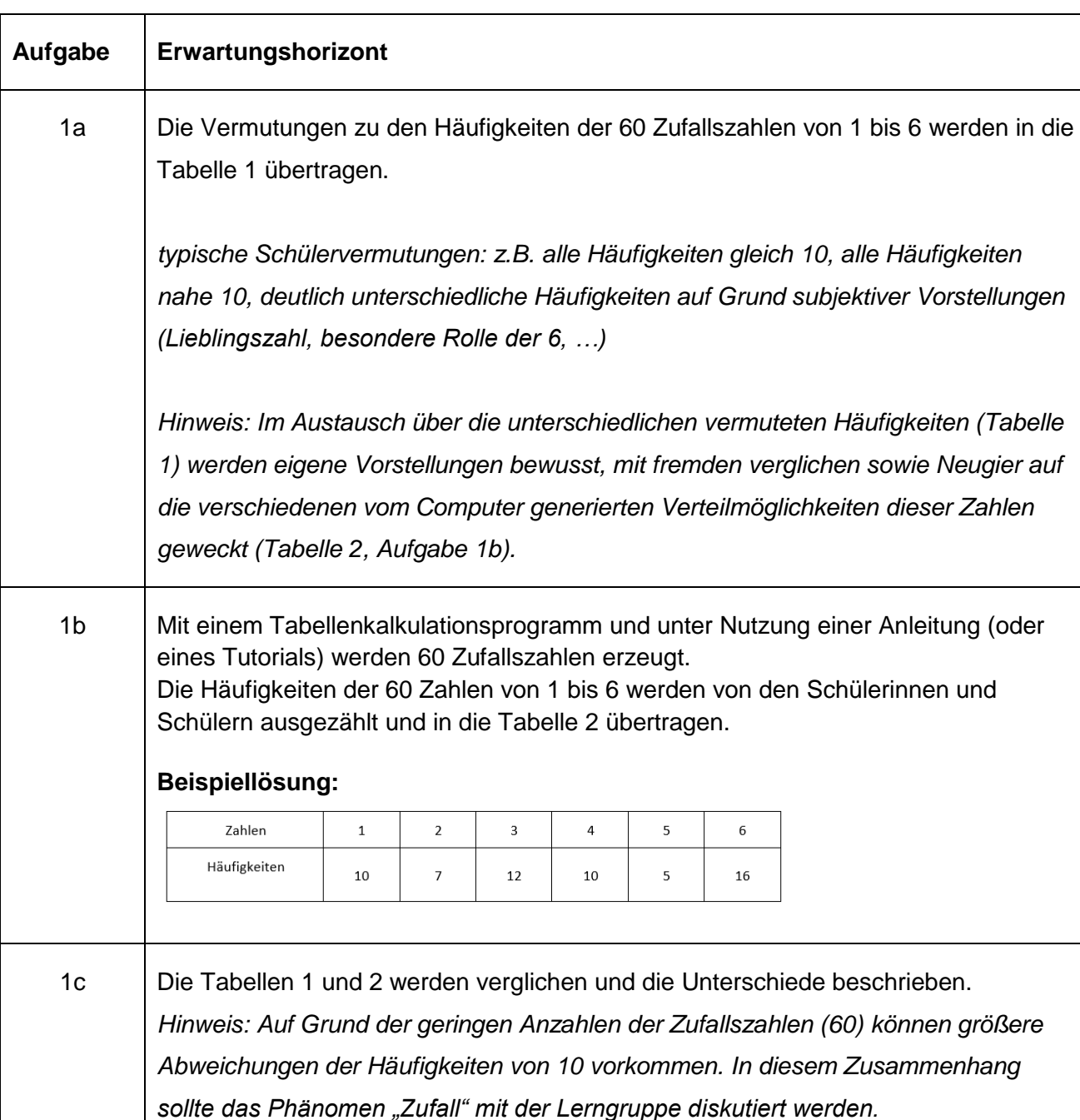

# **4. Lösungserwartungen**

Quelle: Bildungsserver Sachsen-Anhalt (http://www.bildung-lsa.de) | Lizenz: Creative Commons (CC BY-SA 3.0)

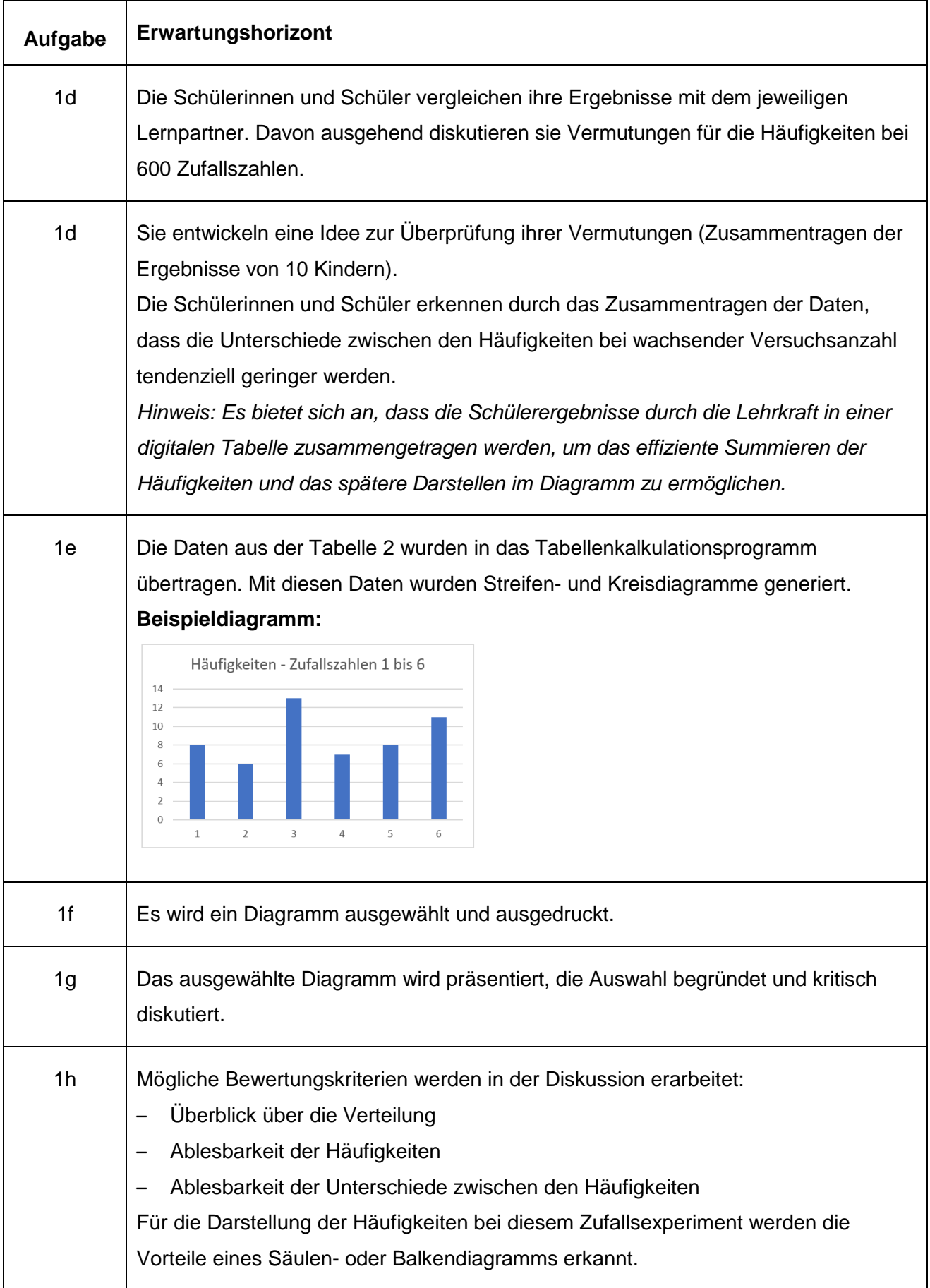

Quelle: Bildungsserver Sachsen-Anhalt (http://www.bildung-lsa.de) | Lizenz: Creative Commons (CC BY-SA 3.0)

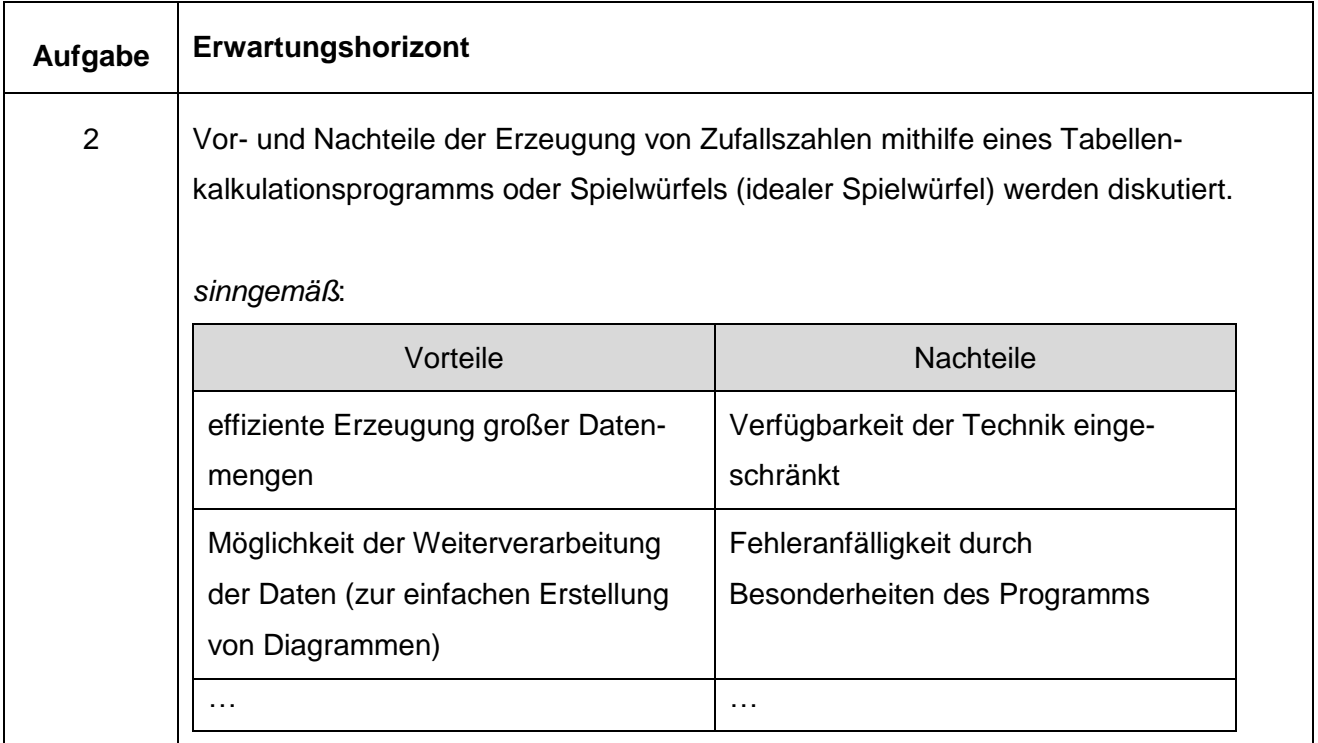

### **Materialien**

Mit Hilfe der Anleitung 1 können die Schülerinnen und Schüler selbstständig Zufallszahlen mit einem Tabellenkalkulationsprogramm erzeugen.

Unter Verwendung der Anleitung 2 übertragen die Schülerinnen und Schüler die Daten in eine digitale Tabelle eines Tabellenkalkulationsprogramms und generieren daraus verschiedene Diagramme (Streifen- und Kreisdiagramme).

*Hinweis: Die Anleitungen 1 und 2 wurden auch als Tutorial gestaltet und können für die selbständige Bearbeitung der Aufgaben den Schülern zur Verfügung gestellt werden.*

#### **Weiterführende Hinweise/Links**

#### **Schuljahrgang 2**:

Auf der Internetseite "Haus der kleinen Forscher" erhalten die Schülerinnen und Schülern eine weitere Möglichkeit aus einer Tabellen unterschiedliche Diagramme zu erzeugen. Das gelingt durch einen sogenannten **Diagrammgenerator** sehr ansprechend und altersgemäß.

Folgender Link führt auf diese Seite:

<https://www.meine-forscherwelt.de/diagramm/generator.html>